### WELCOME TO HASKELL

Curt Clifton
Rose-Hulman Institute of Technology

# TEAM MEETINGS START TODAY

|             | Thursday              | Friday                                 |
|-------------|-----------------------|----------------------------------------|
| 2nd Period  |                       |                                        |
|             |                       | Adjective Animal                       |
| 3rd Period  |                       |                                        |
|             |                       |                                        |
| 4th Period  |                       | Junior Raptor Wranglers                |
|             |                       | Team Bruce                             |
| 5th Period  |                       | (defn team-name (fn [] "Team Lambda")) |
|             |                       | Black Perl                             |
| 6th Period  |                       |                                        |
|             |                       |                                        |
| 7th Period  |                       | Honest Jim's Miracle Tonic             |
|             |                       |                                        |
| 8th Period  |                       | Deck the Halls (Scalalalala)           |
|             |                       | Steak Jell                             |
| 9th Period  |                       | Team Amethyst                          |
|             |                       |                                        |
| 10th Period | Go Forth and Multiply |                                        |

# HASKELL

- Eddie Haskell?
- No, Haskell Curry
  - Mathematician
  - Pioneered combinatory logic

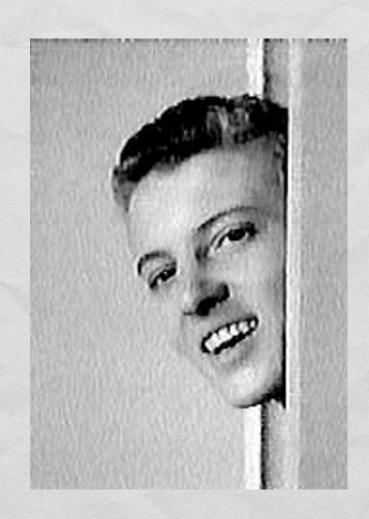

# INSTALL THE HASKELL PLATFORM

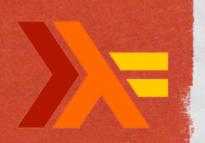

- Instructions:
  - http://www.rose-hulman.edu/class/csse/resources/Haskell/
- Configure GHCi on Windows:
  - Create a new folder:
- Windows 7 C:\Users\«UserName»\AppData\roaming\ghc
  - C:\Documents and Settings\«UserName»\Application Data\ghc
    - In the folder, create a text file: ghci.conf Need quotes here
    - In that file, enter:
      - e :set editor "C:\Program Files\Notepad++\Notepad++.exe"
        :cd «full path to the folder where you will put Haskell files»

Need leading colons

But no quotes around this

## FIRST STEPS

- Launch GHCi
- At prompt try the following:
  - 6 \* 7
  - :?
  - print "Hello, World"
  - :type "Hello, World"
  - 2 \* -3

2 \* (-3)

The state of the state of the s

- **(2, 13)**
- fst (2, 13)
- snd (2, 13)
- [4, 9, 0]
- head [4, 9, 0]
- True | 42

bzzt!

bzzt!

# ANATOMY OF AN ERROR MESSAGE

Prelude> True | 42

```
<interactive>:1:8:
```

No instance for (Num Bool) arising from the literal `42' at <interactive>:1:8-9

Possible fix: add an instance declaration for (Num Bool)

In the second argument of `(||)', namely `42'

In the expression: True | 42

In the definition of `it'(it)= True | 42

#### TUPLES IN HASKELL

- Tuples written comma-separated, enclosed in parens
- Can have mixed types: (12, 16, "Sagittarius")
- Built-in functions fst and snd give first and second elements of pairs only
- Because of pattern matching in Haskell, we won't use these selector functions much anyway

#### LISTS IN HASKELL

- Lists written comma-separated, enclosed in brackets:
  - [] or [3, 4, 5]
- What does [12, 16, "Sagittarius"] give?
  - Error! Can't mix types in lists
- Can "cons" items onto lists using: operator
  - 1:[2,3] or 1:2:3:[]
- Use head and tail to extract parts (like car and cdr)

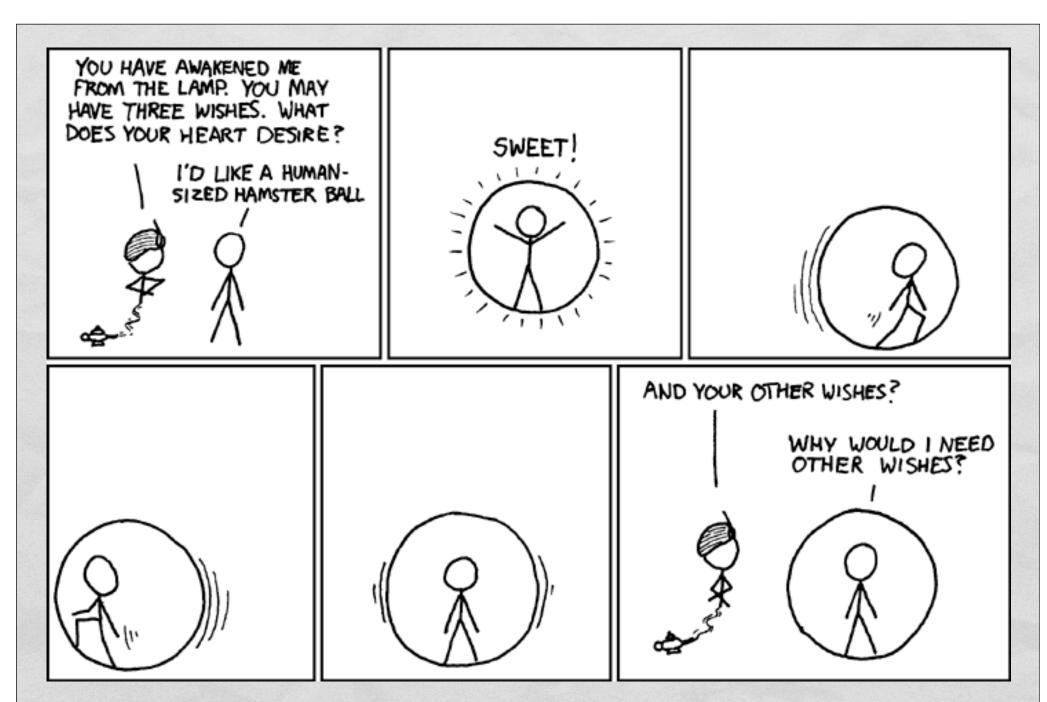

Reportedly, double-walled inflatable balls like this exist some place. Now to find that place.

### HASKELL DEFINITIONS

- At ghci command prompt, type
  - :edit intro.hs
- ghci should launch your text editor of choice
  - WARNING: Whitespace sensitive and tabs count as 8 spaces.
  - Tell your editor to expand tabs into spaces, really, do it, I'm not kidding
- Load code into ghci using :load intro.hs or :reload

### **COMING ATTRACTIONS**

- To quit ghci: :quit
- HW6, due Monday:
  - Implement fib, fastFib, firstN, and haar
- Continue reading from Real World Haskell
  - Try their examples!